**WTX** 

MicroStream

**First Multiroom Plug & Play Audiophile Streamer**

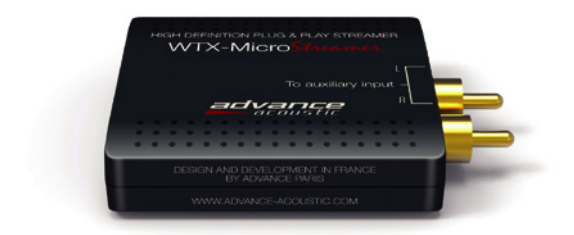

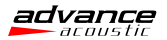

#### What is the WTX-MicroStream

The WTX-Microstream is an innovative wireless HiFi streamer which can be used with any amplifier. HiFi sytem, soundbar, home theater into your home wi network. This system is multiroom. You can play your own music (PC/MAC, NAS), enjoy streaming services like Spotify, Tidal, Qobuz, etc... or radio service. The WTX-Microstream has an open interface with upgradable capability for future services and evolutions. Android and IOS apps will be available soon.

### What you will find in the gift box

#### A: If you bought a WTX-MicroStream alone, you will find in the box:

- The QuickStart manual
- The WTX-MicroStream
- The power adapter
- The EC, UK and US plugs

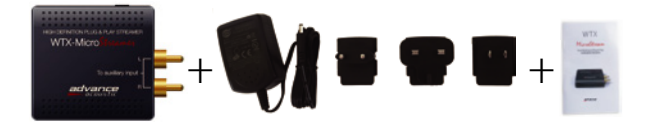

- B: If you bought a CONNECT products, you will find in the box:
	- The QuickStart manual
	- The WTX-MicroStream
	- The power cord 5V

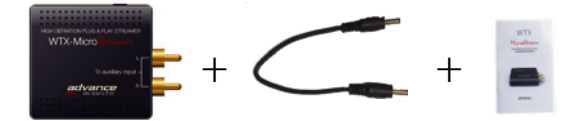

## Interface

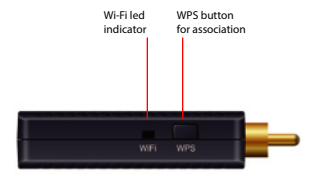

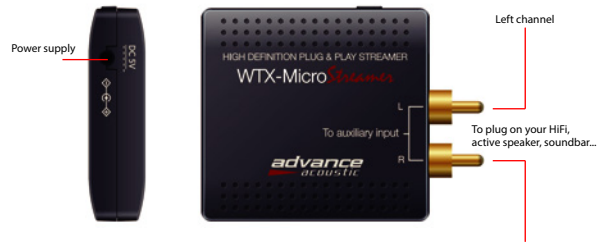

Right channel

## Download the app on the AppleStore or GooglePlay

- To control your WTX-Microstream, please download Advance Playstream app on the AppStore if you ae using devices under iOS) or on GooglePlay for Android devices.

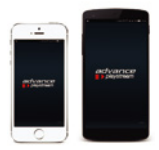

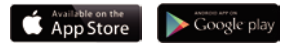

Advance Playstream is the name of the App.

Connect your WTX-Microstream to your domestic network.

#### **Option 1, easy connection with WPS :**

- Your device (smartphone) is locked on your home wifi network
- Download Advance Playstream app
- Launch the app and choose add new device.
- $-$  Choose « Wifi 2.4 G ».
- Select your home wifi network then enter your password
- Push the WPS button of your WTX-microstream and next.

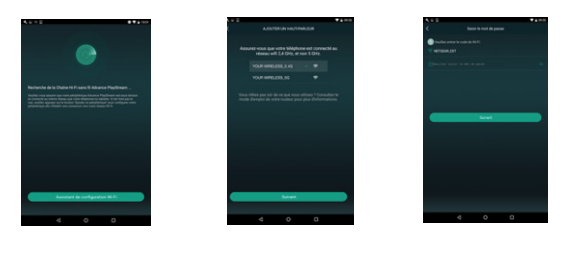

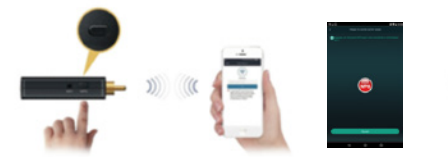

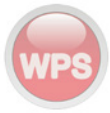

#### **Option 2, manual connection via the app :**

If the connection failed, a message on the App appears "Tap Next to try an alternative way..."

- Select NEXT, then your home wifi network
- Select the WTX-Microstream « Playstream\_XXXX »
- Come back to the app, select your home wifi network and enter the password

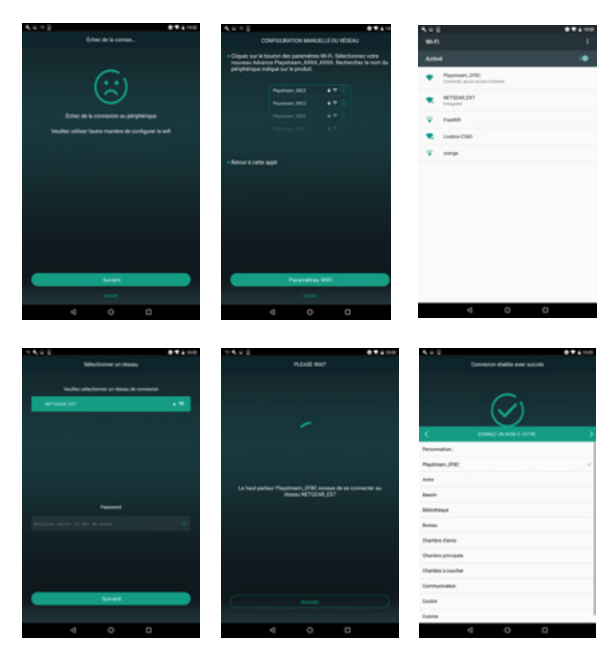

- Wait few seconds and your WTX-Microstream will be connected.

#### **Option 3, manual connection via your web browser :**

- Go to the wifi settings of your smartphone or tablet and connect to the wifi network of your WTX-Microstream « Playstream\_XXXX »
- Enter the addresshttp://10.10.10.254 in your internet browser, the control interface opens.
- Click on wifi, select your wifi router and enter your password. Your WTX-Microstream is connected.

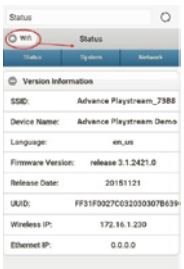

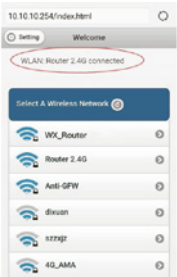

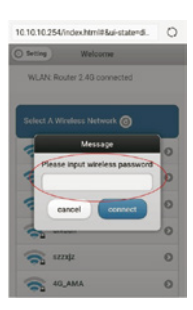

#### Multiroom streaming control

- Advance PlayStream can be set in several groups, such as all room play same song, 2 room play song A, 3 room play song B, each room play different songs.
- Set up Multi-Room: Press one device and hold, drag to the top of another device which you want to pair.
- Remove Multi-Room: Press the device you want to remove and hold, draw to the blank space.

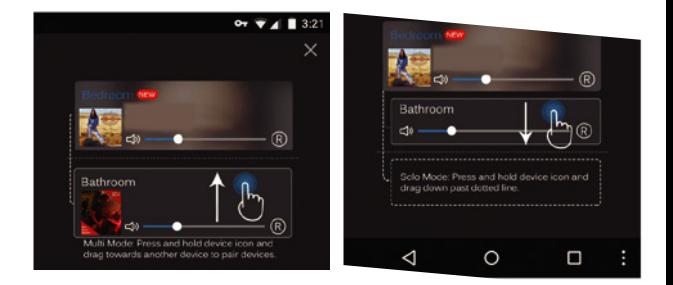

## The App includes a Device Control

Device Control includes multiroom streaming control, multi-channel control, device setting, device rename, speaker info, password setup, language setting, timing power off, music alarm, 6 playlist content.

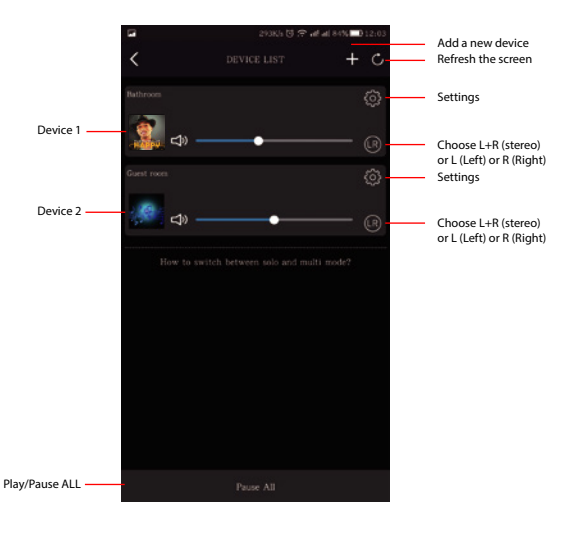

#### Playback menu

Playback offer a comphensive control for music playback. It will change background color and coverart according to your music style.

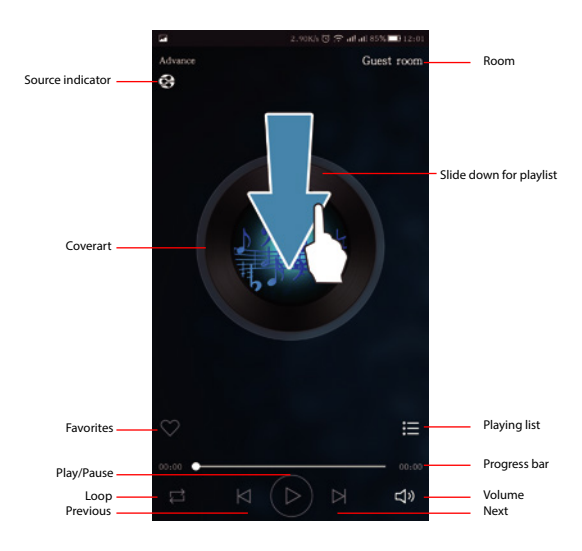

#### Your sources

- My Music: Local stored music/Home Music Share/PlayList will be shown under this menu. MicroSD and network share will be only shown after connected and found.
- Spotify: Spotify streaming require an subscription with preimum account, then use spotify connect button to stream.

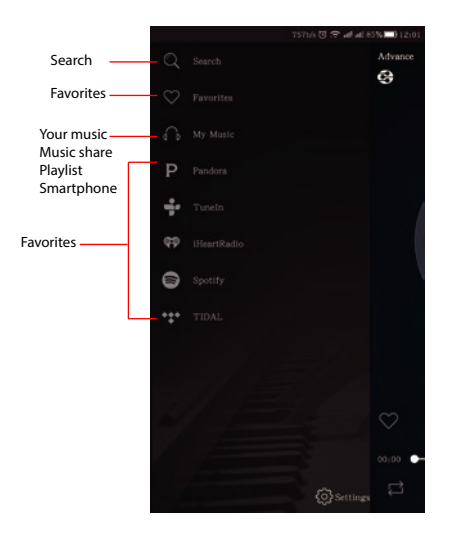

*\* Online music service will change accroding to updates.*

# DECLARATION OF CONFORMITY

#### **DECLARATION OF CONFORMITY**

We declare under our sole responsibility that this product, to which this declaration relates, is in conformity with the council EMC directive 2004/108/EC, the LVD directive 2006/95/EC, R&TTE 1999/5/CE.

#### **DECLARATION DE CONFORMITE**

Nous déclarons sous notre seule responsabilité que l'appareil, auquel se réfère cette déclaration, est conforme à la règlementation européenne concernant les directives suivantes : la compatibilité électromagnétique CEM 2004/108/CE. la basse tension 2006/95/CE, R&TTE 1999/5/CE.

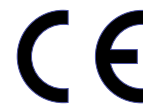

Advance Paris Sarl, 13 rue du coq gaulois - 77170 Brie Comte Robert - France

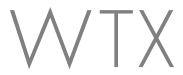

MicroStream

**1er Streamer Audiophile multiroom Plug & Play**

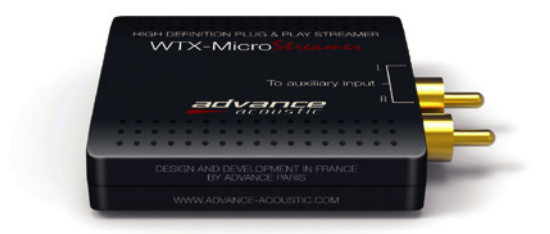

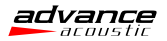

#### Qu'est-ce que le WTX MicroStreamer ?

Le WTX MicroStreamer est un streamer sans fil WiFi possédant une qualité de son HiFi grâce à son convertisseur audiophile WOLFSON.

Plug & Play, il se connecte facilement sur votre chaine HiFi, votre amplificateur, votre barre de son ou votre home cinema et transmettra le son en haute qualité à travers votre réseau WiFi domestique. Notre système est multiroom vous permettant ainsi de diffuser votre propre musique (PC/MAC, NAS, etc...) ou les service de streaming comme Spotify, Tidal, etc... ou des services de radio. Le WTX MicroStreamer est évolutif et des mises à jour de l'application Android ou iOS seront disponibles en fonction de l'ajout de nouveaux services.

#### Votre achat est un WTX-MicrStream seul

#### A: Vous trouverez dans la boite:

- Le manuel du WTX-MicroStream
- Le WTX-MicroStream
- Le transformateur
- Les prises EC, UK et US

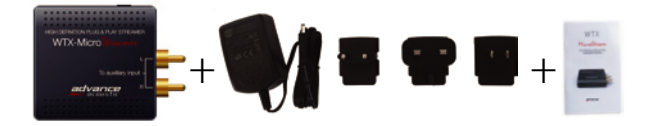

- B: Vous avez acheté un WTX-MicroStream inclut dans un produit CONNECT:
	- Le manuel du WTX-MicroStream
	- Le WTX-MicroStream
	- Le cable d'alimentation 5V

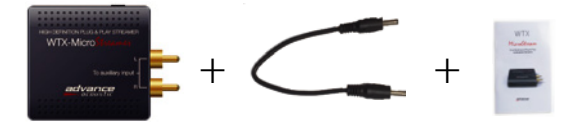

## L' interface

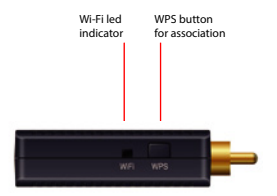

Power supply

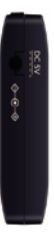

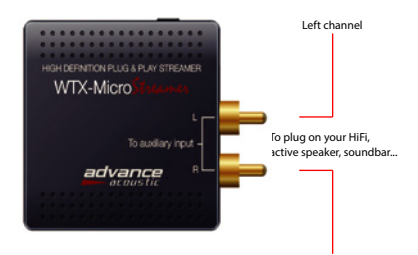

Right channel

## Télécharger l'application Android ou iOS

- Pour contrôler votre WTX MicroStreamer, vous devez télécharger sur l'App Store (Apple) ou sur Google Play (Android) l'application Advance Playstream\*.

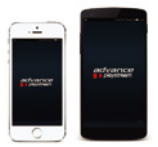

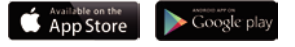

Advance Playstream est le nom de l'application

Connexion du WTX-Microstream à votre réseau domestique.

#### **Option 1, connexion automatique (WPS) :**

- Connectez votre Smartphone/Tablette à votre réseau domestique .
- Téléchargez l'application Advance Playstream
- Ouvrir l'application puis cliquez sur « Ajouter appareil ».
- Sélectionnez le « Wifi 2.4 G ».
- Choisissez votre réseau domestique puis entrez le mot de passe.
- Appuyez sur le WPS de votre WTX-microstream puis sur suivant.

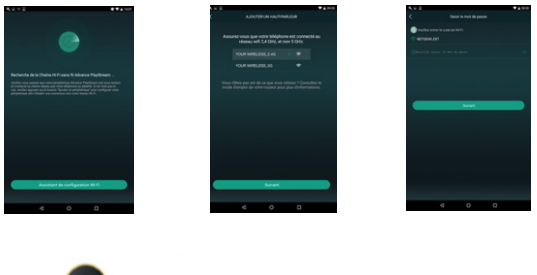

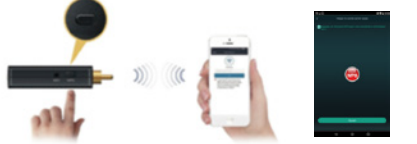

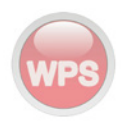

#### **Option 2, connexion manuelle via l'application :**

Si votre WTX-Microstream n'a pas pu se connecter automatiquement, sur l'application vous avez le message « Echec de la connexion au périphérique »

- Cliquez sur suivant puis paramètres Wifi.
- Sélectionnez le WTX-Microstream « Playstream\_XXXX »
- Revenir sur l'application et sélectionnez votre réseau domestique , entrer votre mot de passe.

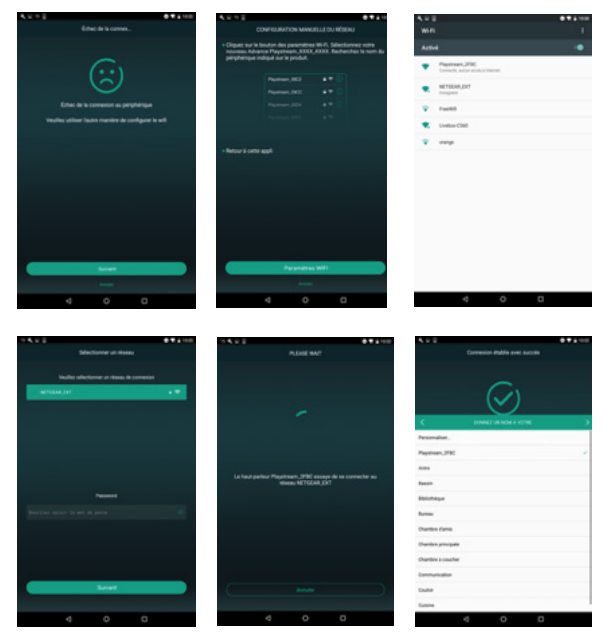

- Après quelques secondes d'attente votre WTX-Microstream est connecté.

#### **Option 3, connexion manuelle via votre navigateur internet :**

- Allez dans les réglages Wifi de votre Smartphone ou tablette et connectez vous au réseau Wifi de votre WTX-Microstream « Playstream\_XXXX »
- Entrez l'adresse http://10.10.10.254 dans votre navigateur internet, L'interface de contrôle s'ouvre.
- Cliquez sur Wifi, sélectionnez votre router Wifi et entrez votre mot de passe. Votre WTX-Microstream est connecté.

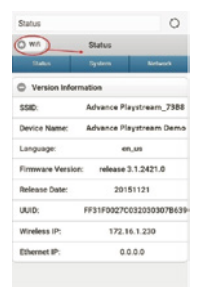

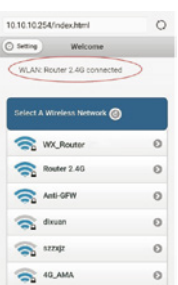

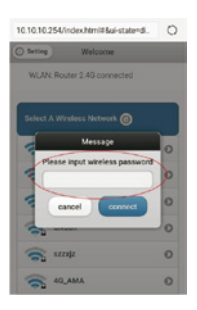

## Réglages du streaming multiroom

- L'application Advance Playstream vous permet de choisir dans quelles pièces vous souhaitez transmettre votre musique. De nombreuses combinaisons sont possibles. Musiques identiques

ou pas dans une ou plusieurs pièce - Activer une zone: Sélectionner le  $\overline{\text{Cov}}$  suites en mant le doigt puis faites glisser vers le haut d'un autre WTX que vous souhaitez associer.

supprimer et faites le glisser sur l'es

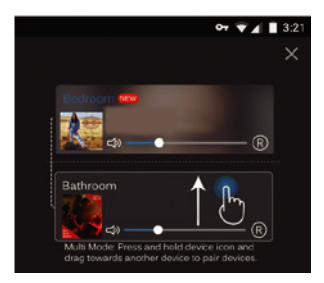

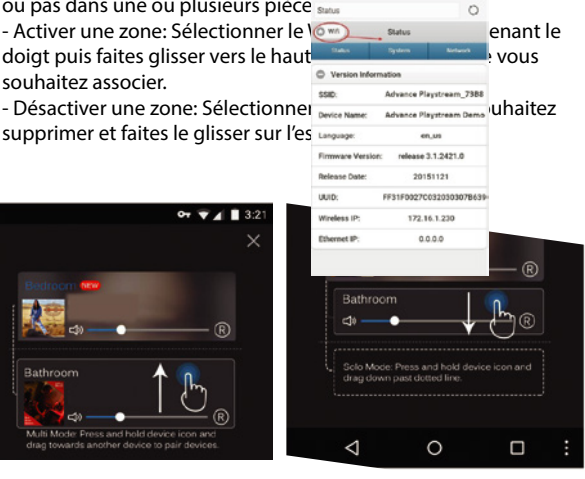

#### L'application contrôle votre WTX MicroStreamer

L'application contrôle les fonctions de multiroom, multicanaux, réglages, renommage des WTX, des infos des HPs, des mots de passe, langues, timer, alarme et 6 listes de lecture.

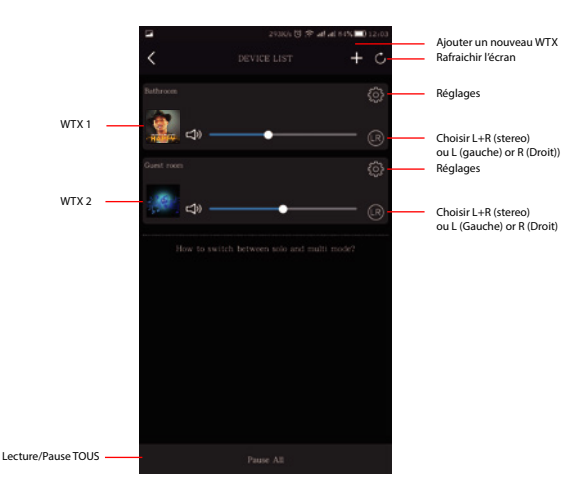

# Menu lecture

Lorsqu'un morceau de musique est en lecture, vous avez accés aux informations ci-dessous:

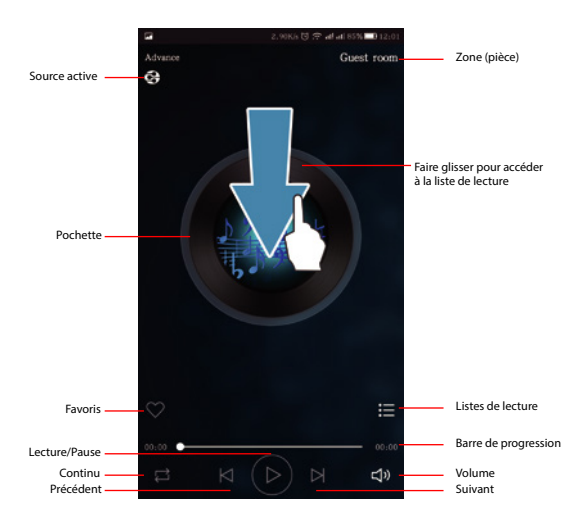

#### Vos sources

- Ma musique: Votre musique locale, musique partagée, listes de lecture. Vos musiques en réseau n'apparaissent que si elles sont connectées et visibles sur le réseau.

- Services de streaming: certains services (Spotify, etc...) peuvent nécessiter la souscription et l'ouverture d'un compte.

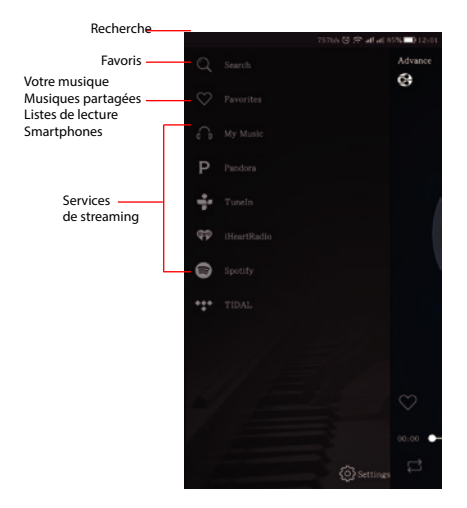

*\* Les services de musique en ligne pourront faire l'objet de mises à jour.*

# DECLARATION OF CONFORMITY

#### **DECLARATION OF CONFORMITY**

We declare under our sole responsibility that this product, to which this declaration relates, is in conformity with the council EMC directive 2004/108/EC, the LVD directive 2006/95/EC, R&TTE 1999/5/CE.

#### **DECLARATION DE CONFORMITE**

Nous déclarons sous notre seule responsabilité que l'appareil, auquel se réfère cette déclaration, est conforme à la règlementation européenne concernant les directives suivantes : la compatibilité électromagnétique CEM 2004/108/CE.

la basse tension 2006/95/CE, R&TTE 1999/5/CE.

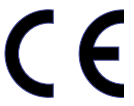

Advance Paris Sarl, 13 rue du coq gaulois - 77170 Brie Comte Robert - France